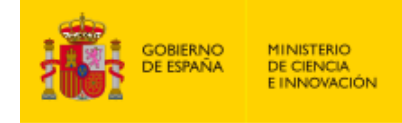

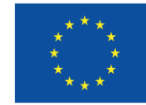

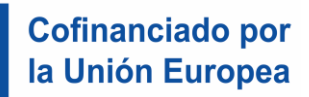

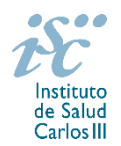

*Subdirección General de Evaluación y Fomento de la Investigación*

œ

# **CONTRATOS MIGUEL SERVET. AES 2022 GUÍA DE AYUDA**

### **NOTAS IMPORTANTES**

## **LECTURA DE LA CONVOCATORIA**

- **Disposiciones generales: del artículo 1 al 18**
- **Disposiciones comunes: del artículo 20 al 24**
- **Disposiciones específicas: del artículo 53 al 58**

## **QUÉ SE PUEDE SOLICITAR**

Ayudas para la contratación, durante un periodo **máximo de cinco años** de doctores de acreditada trayectoria investigadora en los centros recogidos en el artículo 3.1.e) de la convocatoria aportando una financiación adicional para la ejecución de la actividad de investigación que realicen y, por otra parte, la concesión de ayudas para la consolidación laboral de estas personas en puestos de trabajo de carácter permanente en dichos centros una vez haya finalizado la ayuda. Esta actuación tiene como finalidad la adquisición de las competencias y las capacidades necesarias para la obtención de un puesto de carácter estable en el SNS.

La dotación económica será de **40.500 € anuales**, para cada una de las cinco anualidades, en concepto de retribución bruta salarial, distribuidos en 12 o 14 pagas. El ISCIII financiará el 100% de la retribución bruta salarial. La cuota empresarial a la Seguridad Social y resto de gastos de contratación correrán a cargo del centro durante toda la vigencia del contrato subvencionado.

También se concederá una **ayuda adicional de 40.000 €** para cubrir los gastos de la persona investigadora contratada y directamente relacionados con la ejecución de sus actividades de investigación, una vez incorporada a su puesto de trabajo en el centro beneficiario durante las cuatro primeras anualidades del contrato.

Además, se concederá una **ayuda para la creación de puestos de trabajo de carácter permanente** que consistirá en una dotación de **66.100 € por cada plaza cubierta**.

#### **CUÁNDO SE SOLICITA**

**Del 2 al 23 de marzo de 2022**, ambos inclusive. El plazo finalizará a las 15:00 horas (hora peninsular).

#### **CÓMO SE SOLICITA**

A través de la aplicación de solicitudes SAyS, a la cual se podrá acceder desde el icono correspondiente a esta ayuda [\(https://says.isciii.es\)](https://says.isciii.es/).

Se podrá realizar el acceso a la solicitud tanto con certificado electrónico como con usuario y contraseña, pero únicamente se podrá realizar la presentación de la misma con certificado electrónico del representante legal del centro solicitante.

La convocatoria permite una única presentación por persona candidata, por lo que, si bien pueden iniciarse varias solicitudes, sólo se podrá generar y presentar una de ellas. Debe prestarse especial atención a que la solicitud que se presente por el representante legal contenga toda la información requerida por convocatoria.

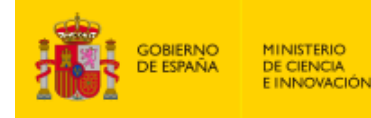

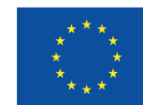

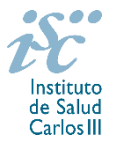

Creada una solicitud, esta se podrá seguir modificando hasta la presentación de la misma. Si una vez generada fuera necesaria la modificación de la información cumplimentada, se podrá editar la solicitud. Podrán modificar la solicitud tanto el tramitador (quien efectúe la solicitud) como el representante legal del centro solicitante.

Debe prestarse especial atención a la cumplimentación de los campos, aportando la documentación acreditativa conforme a la información rellenada. En el campo "Datos contacto para gestionar la ayuda" deberán incluirse los datos relativos a la persona que gestione la ayuda, por lo que deberán estar actualizados.

Asimismo, es importante que en aquellas solicitudes que se realicen desde Institutos de Investigación Sanitaria acreditados se cumplimente el campo "*En caso de los IIS, centro con actividad clínico-asistencial donde se desarrollará la actividad*", indicando de manera clara el centro clínico-asistencial donde se realizará la actividad.

Para la correcta incorporación de las publicaciones de la persona candidata deberá cargarse el CVA ISCIII en la ficha del investigador, seleccionar las publicaciones de acuerdo con lo establecido por convocatoria. Hecha la selección se pinchará en el botón *guardar*. En la ficha del investigador se pinchará nuevamente en guardar. La aplicación le llevará nuevamente a la pantalla de "Datos generales", donde deberá pinchar nuevamente en el botón *guardar*. Es imprescindible que se guarde en la pantalla de *publicaciones CVN*, *ficha del investigador* y en la pestaña *Datos generales* con cada uno de los intervinientes para que se asocien las publicaciones de ambas personas.

Es importante pinchar en el botón "Guardar" cada vez que vaya a moverse entre las diferentes pestañas (datos generales, documentos, mensajes) de la solicitud para que la información incorporada se asocie correctamente.

Realizados los cambios se procederá a guardar y generar nuevamente la solicitud y a su presentación por parte del representante legal. El acto de presentación supone la firma y presentación de la solicitud por el representante legal.

La solicitud se podrá presentar tantas veces como sea necesario hasta fin de plazo de solicitudes. Es importante guardar y generar la solicitud antes de su presentación para que recoja la información actualizada.

De tener el centro solicitante varios representantes legales, todos ellos podrán presentar (el acto de presentación supone la firma y presentación de la solicitud) las solicitudes.

**La forma de presentación de la solicitud y restante documentación será con certificado electrónico del representante legal** mediante el acceso a la aplicación informática de solicitudes conectada con el **registro electrónico del ISCIII**, para lo cual se requiere:

- **1.** Disponer de firma electrónica avanzada del representante legal/persona candidata.
- **2.** Incorporar al expediente los ficheros electrónicos de los documentos establecidos en la convocatoria en formato «PDF», con un máximo de 10 MB por archivo adjuntado en el caso de "CP22 MEMORIA" y de "DOCUMENTOS NO NORMALIZADOS SEGÚN CONVOCATORIA", y de 5 MB por archivo en el resto.

El registro emitirá automáticamente, por medios electrónicos, un resguardo acreditativo de la presentación de la solicitud de que se trate (acuse de recibo), en el que constarán los datos proporcionados por el interesado, con indicación de la fecha y hora en que se produjo la presentación en el servidor del ISCIII y una clave de identificación de la transmisión. El registro generará recibos acreditativos de la entrega de documentación que, en su caso, acompañe la solicitud, que garanticen la integridad y el no repudio de los documentos. El registro efectuará la misma operación con ocasión de la presentación de cualquier otro documento relacionado con el expediente electrónico del que se trate.

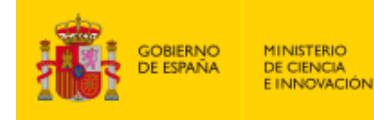

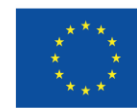

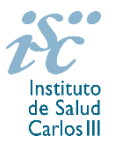

En los casos en los que, debido a un fallo informático en la aplicación de firma y registro electrónico o en los servidores del órgano concedente, no resultase posible la generación y/o presentación electrónica de la solicitud, se podrá remitir la solicitud, y restante documentación, mediante una instancia genérica presentada por la persona que ostente la representación legal de la entidad solicitante a través de la sede electrónica del ISCIII o del Registro Electrónico Común de la Administración General del Estado, siempre que la instancia se realice en el correspondiente plazo de presentación.

Cuando se produzca la circunstancia prevista en este apartado, a efectos de evitar retrasos en la tramitación de los expedientes, el solicitante deberá informar del fallo informático por correo electrónico a la unidad de atención a usuarios (incidencias.sede@isciii.es), antes de que concluya el plazo de presentación de que se trate (solicitudes, subsanación, alegaciones o recurso). La remisión del correo electrónico no exime la presentación de la solicitud y restante documentación requerida en convocatoria.

Existe una guía de ayuda para el manejo de la aplicación informática de solicitudes SAyS que podrá descargarse desde la propia aplicación.

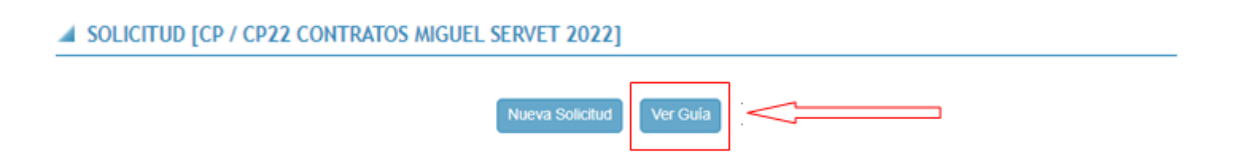

## **DOCUMENTACIÓN A APORTAR**

Además de lo previsto en el artículo 7, las solicitudes para participar en esta actuación deberán ir acompañadas de la siguiente documentación:

- Copia del pasaporte en vigor, únicamente en el caso de ciudadanos extranjeros no residentes en territorio español.
- Título de doctor o certificación supletoria en el que conste la fecha en que se obtuvo el título de doctor (fecha de lectura de la Tesis Doctoral). Asimismo, se admitirá la certificación supletoria provisional hasta la expedición del título, siempre que esté vigente y cumpla con los requisitos indicados anteriormente. A estos efectos, no se considerarán válidos los documentos firmados por los Tribunales relativos al resultado de la lectura de la tesis.

Quedan exceptuadas de esta aportación, aquellas personas que habiendo participado en la convocatoria de la AES 2021 la hubieran aportado entonces y no hubieran sido excluidas por el incumplimiento de este requisito, así como los solicitantes correspondientes a lo dispuesto en el artículo 54.1.b). Se exceptuarán aquellos casos en que se aportara la certificación supletoria y esta no estuviera en vigor.

Si el título o la certificación están expedidos en un idioma distinto al castellano o al inglés deberá acompañarse de la correspondiente traducción oficial.

- **Memoria de la propuesta en castellano o en inglés en el modelo normalizado correspondiente a la AES 2022.**
- **Currículum Vitae Abreviado (CVA-ISCIII) de la persona candidata, en castellano o en inglés,** generado de forma automática desde el editor CVN (http://cvn.fecyt.es/editor) o desde cualquier institución certificada en la norma CVN de la FECYT que ofrezca el servicio CVA-ISCIII. Una vez cumplimentado, se adjuntará a la solicitud a través de la aplicación informática.

 Acreditación documental de los supuestos de interrupción contemplados en el artículo 56.1.a) por parte de las personas solicitantes que los aleguen en la solicitud. Si la documentación está expedida en un idioma distinto al castellano o al inglés deberá acompañarse de la correspondiente traducción oficial.

 En el caso de haber realizado un programa de FSE en el extranjero, título de FSE homologado o reconocido por el organismo competente. Para aquellos solicitantes que hayan señalado haber

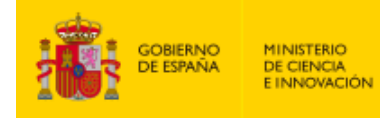

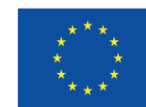

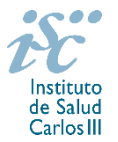

realizado un programa de FSE en España, el órgano instructor solicitará al Registro Nacional de Especialistas en Formación del Ministerio de Sanidad, la confirmación de este dato. Este aspecto no es de aplicación a los Contratos Miguel Servet tipo II.

- **Documento normalizado y firmado** por el responsable legal del centro solicitante y por la autoridad competente de la Comunidad Autónoma, en el caso de que la creación de puestos permanentes dependan de la misma, por el que se adquiere formalmente el **compromiso de creación del correspondiente puesto de trabajo permanente** estatutario o laboral indefinido vinculado a la actividad investigadora financiada por el ISCIII de forma que pueda ser ocupado de forma inmediata tras la finalización del Contrato Miguel Servet.
- **Documentación acreditativa de las publicaciones seleccionadas de no ser estas de acceso abierto.**

Junto con el formulario normalizado de solicitud, el CVA-ISCIII de la FECYT y la memoria de la propuesta en modelo normalizado de la AES 2022 forman parte integrante de la solicitud para participar en esta actuación. La no presentación de los mismos en el plazo previsto conllevará la exclusión de la solicitud durante la fase de admisión.

#### **DOCUMENTACIÓN ADICIONAL**

Al generar la solicitud y firmarla, el centro declara no encontrarse incurso en ninguna de las circunstancias previstas en los apartados 2 y 3 del artículo 13 de la Ley 38/2003, de 17 de noviembre, General de Subvenciones.

El centro deberá comunicar al órgano instructor cualquier alteración de las circunstancias recogidas en dicha declaración.

En el caso de solicitudes que se encontraran provisionalmente concedidas y aquellas que, en su caso, formaran parte de la relación de suplentes, las posibles entidades beneficiarias deberán enviar, antes de la finalización del plazo de alegaciones, documentación acreditativa de encontrarse al corriente en el cumplimiento de sus obligaciones tributarias y frente a la Seguridad Social, así como por reintegro de subvenciones.

No podrá realizarse el pago de la subvención en tanto el beneficiario no se halle al corriente en el cumplimiento de las obligaciones anteriores.

#### **TRAMITACIÓN DEL EXPEDIENTE**

**1. ADMISIÓN**. Finalizado el plazo de admisión de solicitudes, se publicará la lista provisional de admitidos y no admitidos, con un plazo de 10 días hábiles contados a partir del siguiente de su publicación, para que se subsanen las causas de exclusión.

A los interesados que no subsanen en plazo, se les tendrá por desistidos de su solicitud.

Revisada la documentación para subsanar, se publicará la resolución por la que se aprueba la lista definitiva de admitidos, no admitidos y desistidos, mediante la que se resolverán las reclamaciones presentadas a la lista provisional.

Contra esta resolución el representante legal del centro solicitante podrá presentar recurso de reposición, a través de la aplicación informática de solicitudes (SAYS), debiendo adjuntar el escrito de recurso firmado por él mediante el sistema de firma electrónica avanzada.

**2. EVALUACIÓN**. Las solicitudes admitidas serán evaluadas conforme a los criterios disponibles a través de la página web del ISCIII:

<https://www.isciii.es/QueHacemos/Financiacion/solicitudes/Paginas/Documentos-normalizados.aspx>

A efectos del proceso de evaluación, sólo se tendrá en cuenta la información contenida en el CVA-ISCIII y en la memoria, de acuerdo con los criterios de evaluación, en la fecha de cierre del plazo de presentación

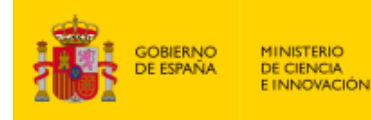

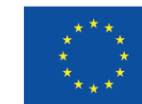

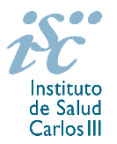

de solicitudes.

No será posible la actualización posterior de la información contenida en dichos documentos ni la actualización de la selección de publicaciones realizada en la aplicación informática una vez presentada la solicitud.

Para la correcta valoración y posible contabilización de aquellas publicaciones científicas que no tengan la consideración de artículo en las revistas, se deberá remitir el texto completo del mismo junto con la solicitud.

**3. CONCESIÓN**. Tras la evaluación, se hará pública la resolución provisional de resultados, abriéndose un plazo de 10 días hábiles contados a partir del día siguiente de su publicación, para presentar alegaciones. La presentación de alegaciones se realizará por el representante legal del centro solicitante, a través de la aplicación informática de solicitudes habilitada al efecto (SAYS).

Analizadas las alegaciones presentadas, la Dirección del ISCIII dictará la resolución definitiva de concesión, mediante la que se resolverán las mismas.

Contra dicha resolución, el representante legal del centro solicitante podrá presentar recurso de reposición, a través de la aplicación informática de solicitudes habilitada al efecto (SAYS), debiendo adjuntar el escrito de recurso firmado por él mediante el sistema de firma electrónica avanzada.

**Órgano instructor**: Subdirección General de Evaluación y Fomento de la Investigación.

**Lugar de publicación de todas las listas y resoluciones**: [https://sede.isciii.gob.es](https://sede.isciii.gob.es/), en *Trámites más usados. Acción Estratégica en Salud. Ayudas y Subvenciones*, donde se indicará el plazo y forma de subsanar y presentar alegaciones. La publicación de la lista de concesión servirá a todos los efectos como medio de notificación a los interesados.

Esta guía de ayuda sólo pretende facilitar la lectura del texto oficial de la Resolución de convocatoria. En caso de discrepancias, el texto prevalente es el publicado en la Base de Datos Nacional de Subvenciones (BDNS 609489).